# **Shibboleth IdP v3.2.1**

#### Davide Vaghetti – [davide.vaghetti@garr.it](mailto:davide.vaghetti@garr.it) Coordinatore Comitato Tecnico Scientifico Federazione IDEM - GARR

### **Questo corso**

- Hands-on:
	- Slide (poche e mirate)
	- Esercizi su ambiente virtuale
	- Verifica collettiva

## **NON SEMPRE BEST-PRACTICES**

- limiti dell'ambiente del corso
	- esempio1: ram allocata a Tomcat
	- esempio2: SP, IdP e directory nello stesso server
	- esempio3: directory con lo stesso certificato del virtualhost del IdP

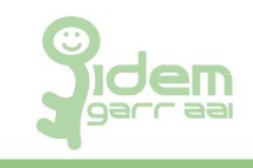

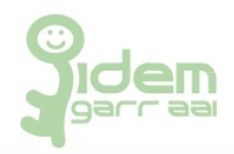

- T1: Installazione e configurazione di Shibboleth IdP v3.2.1
- T2: IdP configurazione base: connessione con un SP
- T3: Configurazione Data Sources multiple
- T4: Trasformazione Attributi
- T5: Configurazione filtri
- T6: IDEM Entity Registry

T1,T2: 1h e 15min T3-T6: 45min

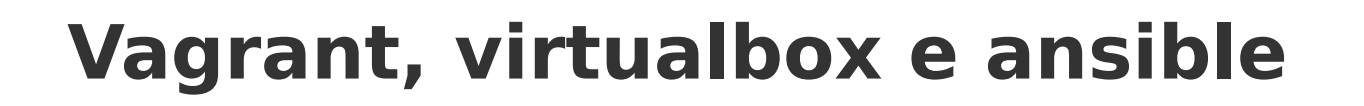

- vagrant:
	- perfetto per deploy di test
- virtualbox:
	- il piu' diffuso virtualizzatore personale
- ansible:
	- automazione
	- $-p$ laybook = howto automaticamente testato
	- ok per ambiente di test e per produzione

### **Server**

- SO: Ubuntu 14.04 32bit
- Pacchetti:
	- slapd
	- tomcat7
	- openjdk-7-jdk
	- apache2
	- mysql-server
	- libmysql-java (mysql-java-connector)
	- libapache2-mod-shib2 (Shibboleth SP 2.5)
	- ntp

### **Configurazioni**

Gia' configurati:

- $\cdot$  tomcat $7$ 
	- JAVA\_HOME
	- opzioni JAVA (/dev/urandom e RAM);
	- in ascolto solo AJP (8009)
- apache2
	- solo 443
	- VirtualHost [https://idp.example.org](https://idp.example.org/)
		- ProxyPass /idp ajp:...
	- VirtualHost [https://sp.example.org](https://sp.example.org/)
		- Location /secure
			- AuthType shibboleth
- slapd
	- certificati per STARTTLS
	- access list limitata
	- indici
	- schema eduPerson versione 201602

### **Directory Information Tree**

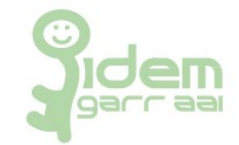

(NO slapd.conf)

- $\cdot$  cn=config
- dc=example,dc=org
	- ou=groups
		- $\cdot$  cn=lab
		- $\cdot$  cn=projc
	- ou=people
		- $\cdot$  uid=mario
		- uid=maria
		- uid=pino
		- $\cdot$  uid=pina
	- ou=system
	- cn=search

## **Iniziamo...**

IDEM DAY 2016, Roma, 6-8 Giugno 2016 **Davide Vaghetti – davide Vaghetti – davide** Vaghetti – [davide.vaghetti@garr.it](mailto:davide.vaghetti@garr.it)

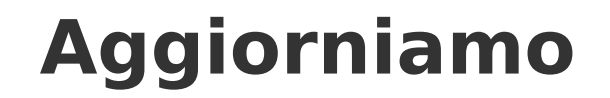

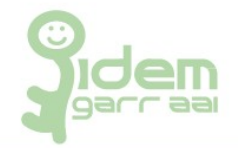

vagrant ssh

sudo su

cd IdP3-ansible

git pull

ansible-playbook playbook.yml -i hosts -e cleanup=true

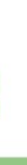

IDEM DAY 2016, Roma, 6-8 Giugno 2016 **Davide Vaghetti – [davide.vaghetti@garr.it](mailto:davide.vaghetti@garr.it)** 

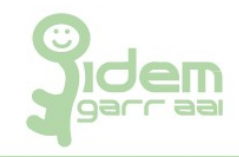

```
root@idp:~# cd /opt/
root@idp:/opt# tar xfz shibboleth-identity-provider-3.2.1.tar.qz
root@idp:/opt# cd shibboleth-identity-provider-3.2.1/
root@idp:/opt/shibboleth-identity-provider-3.2.1# ./bin/install.sh
Source (Distribution) Directory: [/opt/shibboleth-identity-provider-
3.2.1]
```

```
Installation Directory: [/opt/shibboleth-idp]
```

```
Hostname: [sp.example.org]
idp.example.org
SAML EntityID: [https://idp.example.org/idp/shibboleth]
```

```
Attribute Scope: [example.org]
```

```
Backchannel PKCS12 Password: 
Re-enter password:
Cookie Encryption Key Password: 
Re-enter password:
[...]
BUILD SUCCESSFUL
Total time: 29 seconds
```
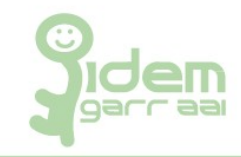

#### Tomcat deve poter scrivere in varie directory di shibboleth:

chown -R tomcat7 /opt/shibboleth/idp/conf

- chown -R tomcat7 /opt/shibboleth/idp/logs
- chown -R tomcat7 /opt/shibboleth/idp/metadata
- chown -R tomcat7 /opt/shibboleth/idp/credentials

#### Installare il war di shibboleth:

```
vim /etc/tomcat7/Catalina/localhost/idp.xml
```

```
<Context
docBase="/percorso/installazione/shibboleth/war/i
dp.war"
                   privileged="true"
                   antiResourceLocking="false"
                   swallowOutput="true">
    <Manager pathname="" />
</Context>
```
### **Shibboleth e LDAP**

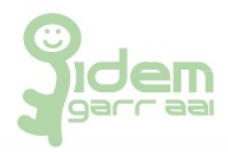

File: /opt/shibboleth-idp/conf/ldap.properties Configurazione:

- connessione STARTTLS
- (certificato del server Idap)
- modalita' di autenticazione bind&search
- filtro di ricerca: uid e objectClass inetOrgPerson

```
idp.authn.LDAP.authenticator     = bindSearchAuthenticator
idp.authn.LDAP.ldapURL           = ldap://idp.example.org:389
idp.authn.LDAP.useStartTLS = true
idp.authn.LDAP.sslConfig         = certificateTrust
idp.authn.LDAP.trustCertificates =
/etc/ssl/certs/idp.example.org-cert.pem
idp.authn.LDAP.baseDN            = ou=people,dc=example,dc=org
idp.authn.LDAP.wserFilter = (x(uid=[user])(objectClass=inetOrgPerson))
idp.authn.LDAP.bindDN            =
cn=search,ou=system,dc=example,dc=org
idp.authn.LDAP.bindDNCredential  = password
```
### **Un ID per i nostri utenti**

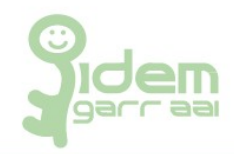

SAML 2 NameId o eduPersonTargetedId:

• il primo e' nel subject dell'asserzione:

```
<saml2:Subject>
    <saml2:NameID [...]>
             [...]
  \langle/saml2:NameID>
    [...]
</saml2:Subject>
```
● il secondo e' un attributo:

```
<saml:AttributeStatement>
    <saml:Attribute Name="eduPersonTargetedId"[...]>
            <saml:AttributeValue [...] </saml:AttributeValue>
    </saml:Attribute>
</saml:AttributeStatement>
```
Una storia lunga: <https://wiki.shibboleth.net/confluence/display/CONCEPT/NameIdentifiers> <https://www.terena.org/mail-archives/refeds/msg05282.html> <http://saml2int.org/profile/current/>

Abbiamo bisogno di un id:

• persistent, non-reassignable, opaque, targeted;

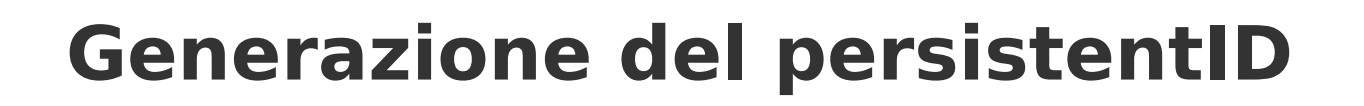

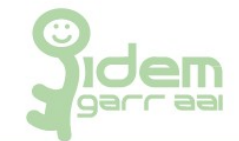

Strategie di generazione:

- computed ma non stored;
- **computed e stored**;

File da configurare:

- saml-nameid.properties
	- strategie di generazione e memorizzione
- saml-nameid.xml
	- abilitazione del persistentId generator
- global.xml
	- configurazione del RDMBS dove memorizzare e recuperare il persistentId

### **saml-nameid.\***

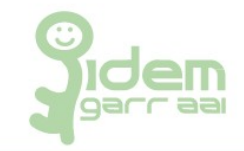

#### saml-nameid.properties

```
idp.persistentId.sourceAttribute = uid
idp.persistentId.salt = SALT
idp.persistentId.generator =
shibboleth.StoredPersistentIdGenerator
idp.persistentId.dataSource = MyDataSource
```
#### saml-nameid.xml

```
[...]
        <util:list id="shibboleth.SAML2NameIDGenerators">
```
#### $<$ ref bean="shibboleth.SAML2TransientGenerator" />

<!-- Uncommenting this bean requires configuration in saml-nameid.properties. -->

#### $<$ ref

bean="shibboleth.SAML2PersistentGenerator" /> [...]

### **global.xml**

```
    <bean id="MyDataSource" class="org.apache.commons.dbcp.BasicDataSource"
            p:driverClassName="com.mysql.jdbc.Driver"
            p:url="jdbc:mysql://localhost:3306/shibboleth?autoReconnect=true"
            p:username="shibboleth"
            p:password="password"
            p:maxActive="10"
            p:maxIdle="5"
            p:maxWait="15000"
            p:testOnBorrow="true"
            p:validationQuery="select 1"
            p:validationQueryTimeout="5" />
        <bean id="shibboleth.JPAStorageService" 
class="org.opensaml.storage.impl.JPAStorageService"
            p:cleanupInterval="%{idp.storage.cleanupInterval:PT10M}"
      c:factory-ref="shibboleth.JPAStorageService.entityManagerFactory"/>
        <bean id="shibboleth.JPAStorageService.entityManagerFactory"
            class="org.springframework.orm.jpa.LocalContainerEntityManagerFactoryBean">
            <property name="packagesToScan" value="org.opensaml.storage.impl"/>
            <property name="dataSource" ref="MyDataSource"/>
            <property name="jpaVendorAdapter" ref="shibboleth.JPAStorageService.JPAVendorAdapter"/>
            <property name="jpaDialect">
                 <bean class="org.springframework.orm.jpa.vendor.HibernateJpaDialect" />
            </property>
    \langle/hean\rangle    <bean id="shibboleth.JPAStorageService.JPAVendorAdapter" 
            class="org.springframework.orm.jpa.vendor.HibernateJpaVendorAdapter">
            <property name="database" value="MYSQL" />
        </bean>
```
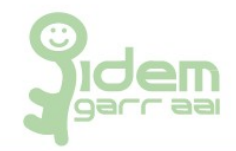

#### Rif.:

[https://wiki.shibboleth.net/confluence/display/IDP30/Persiste](https://wiki.shibboleth.net/confluence/display/IDP30/PersistentNameIDGenerationConfiguration) [ntNameIDGenerationConfiguration](https://wiki.shibboleth.net/confluence/display/IDP30/PersistentNameIDGenerationConfiguration)

Cosa ci serve:

- un DB: [shibboleth]
- un utente: [shibboleth]
- una tabella: [storedId]

```
cd /root/IdP3-ansible
msyql -u root -p < roles/mysql/files/shibboleth.sql
```
**NOTA:** lo script crea anche una altra tabella (StorageRecords) che verra' utilizzata da Shibboleth per la gestione delle sessioni e per la registrazione delle scelte degli utenti sul rilascio degli attributi ai Service Provider (consenso).

### **Esercizi**

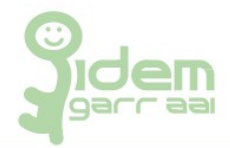

#### ● installazione:

- cd /opt; untar...; cd /opt/shibboleth-ident\*; ./bin/install.sh
- valori: hostname=idp.example.org; password=password
- $\cdot$  permessi:
	- tomcat7 owner di conf, logs, metadata, credentials (ricorsivo)
- caricare i file di configurazione parzialmente compilati:
	- cd /root/IdP3-ansible; ansible-playboook playbook.yml -i hosts -e '{"pre\_t": 1}'
- shibboleth e ldap:
	- completare il file di configurazione: /opt/shibboleth-idp/conf/ldap.properties
	- scommentare il corretto idp.authn.LDAP.authenticator
- saml-nameid.properties:
	- completare il file di configurazione: /opt/shibboleth-idp/conf/saml-nameid.properties
	- vedi commenti in idp.persistentId.salt e idp.persistentId.dataSource
- $\cdot$  saml-nameid.xml
	- completare il file di configurazione: /opt/shibboleth-idp/conf/saml-nameid.xml
	- scommentare il bean per abilitare il persistentIdGenerator
- global.xml (configurazione RDBMS per persistentId):
	- completare il file di configurazione: /opt/shibboleth-idp/conf/global.xml
	- verificare concordanza <bean id=... e idp.persistentId.dataSource
	- inserire lo stesso valore in <property name="dataSource".../>
- $\cdot$  creazione DB $\cdot$ 
	- mysql -u root -p < /root/IdP3-ansible/roles/mysql/files/shibboleth.sql
- cp /root/IdP3-ansible/roles/shib3idp/templates/idp.xml /etc/tomcat7/Catalina/localhost
- riavvio tomcat: /etc/init.d/tomcat7 restart
- Shibboleth IdP status:
	- curl -k -s https://localhost/idp/status